## 学習用タフレットで ミライシードやデジドリが うまく起動しないときの対処法

タブレットドリルがうまく起動しない場合、 ①Wi-Fiが接続できていない ②設定が「家庭用」に切り替わっていない ことが考えられます。 以下の手順で解決できます。

## 家庭のWi-Fiにつなぐ

### 1.画面右下の無線LANマークをタップ

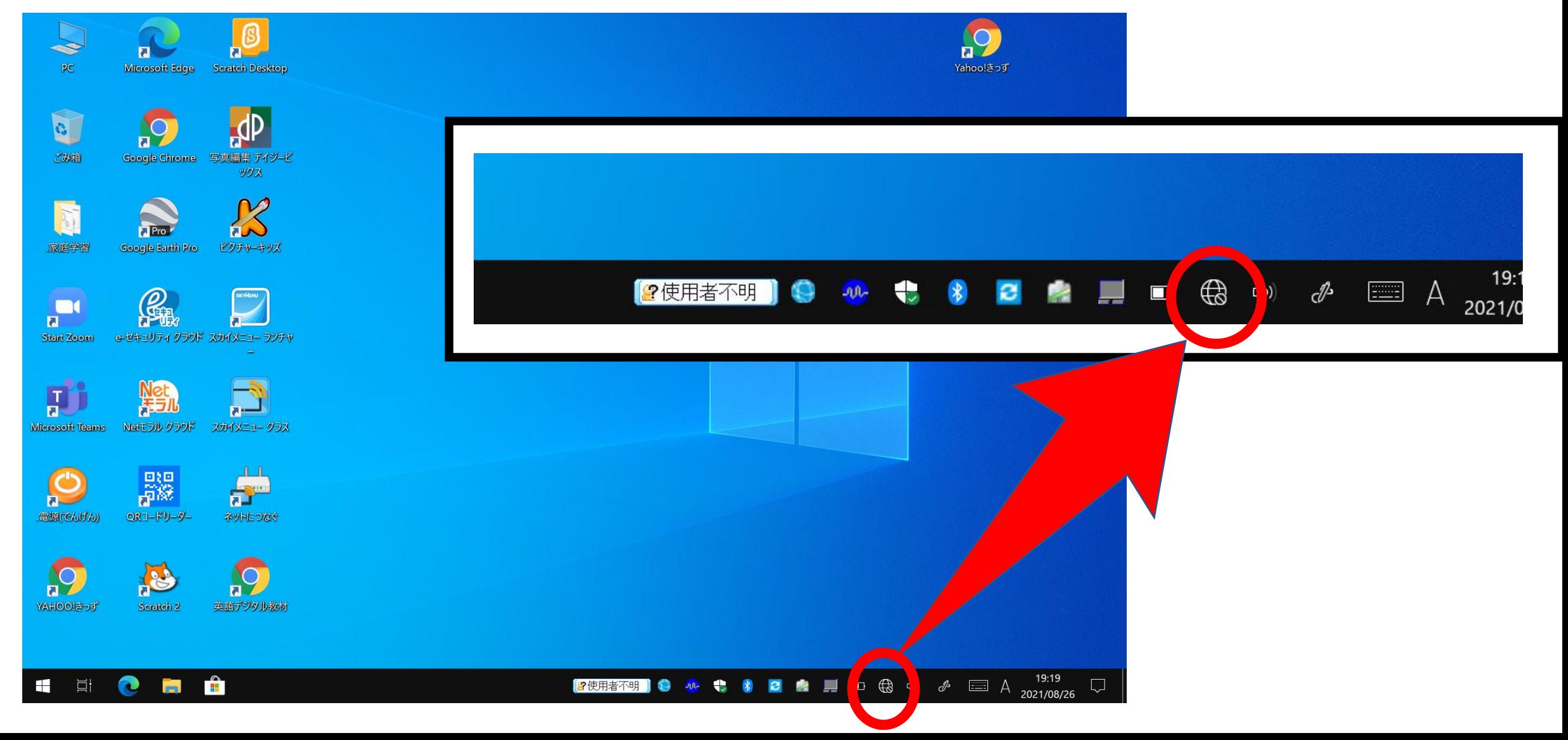

### Z. ご家庭のWi-FiルーターのSSIDを選び「接続」をタッフ

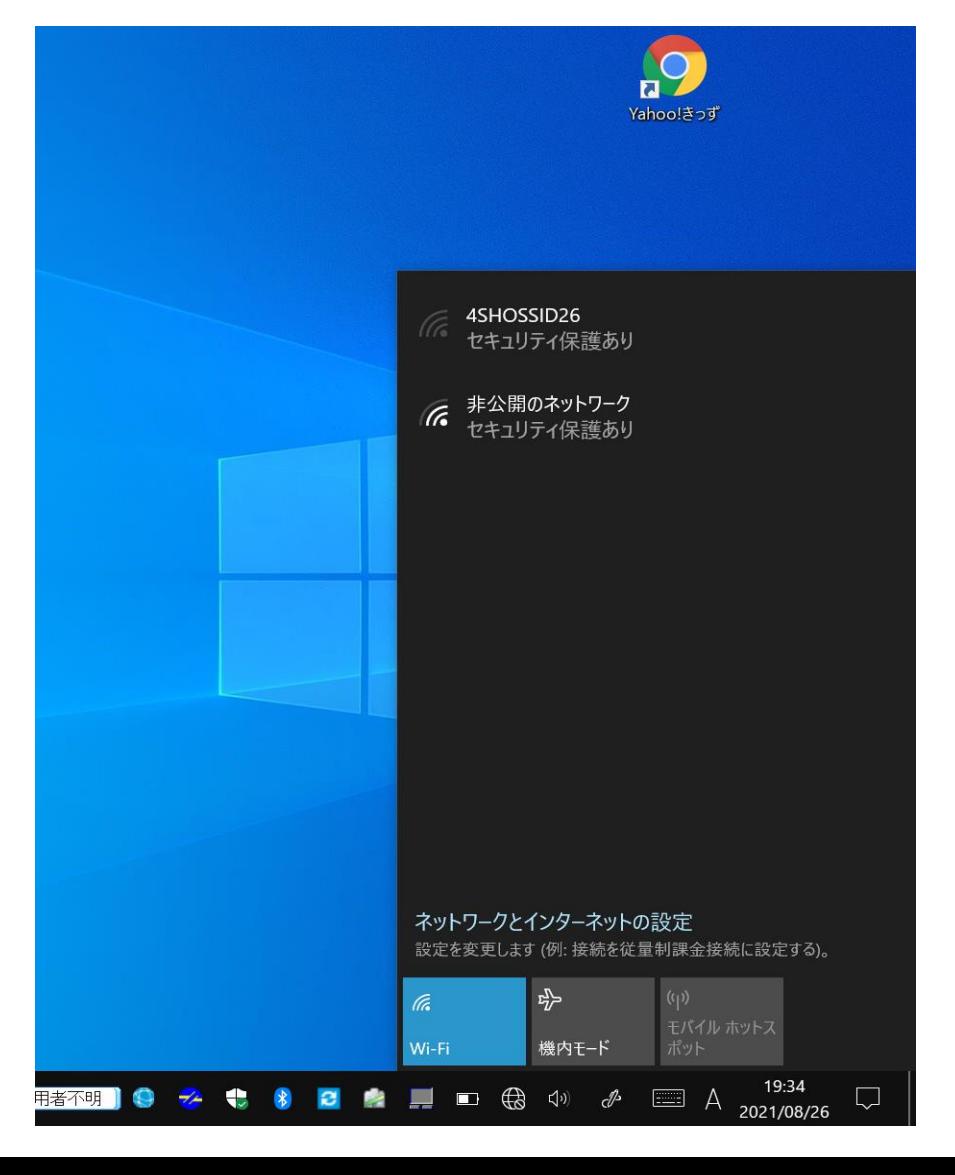

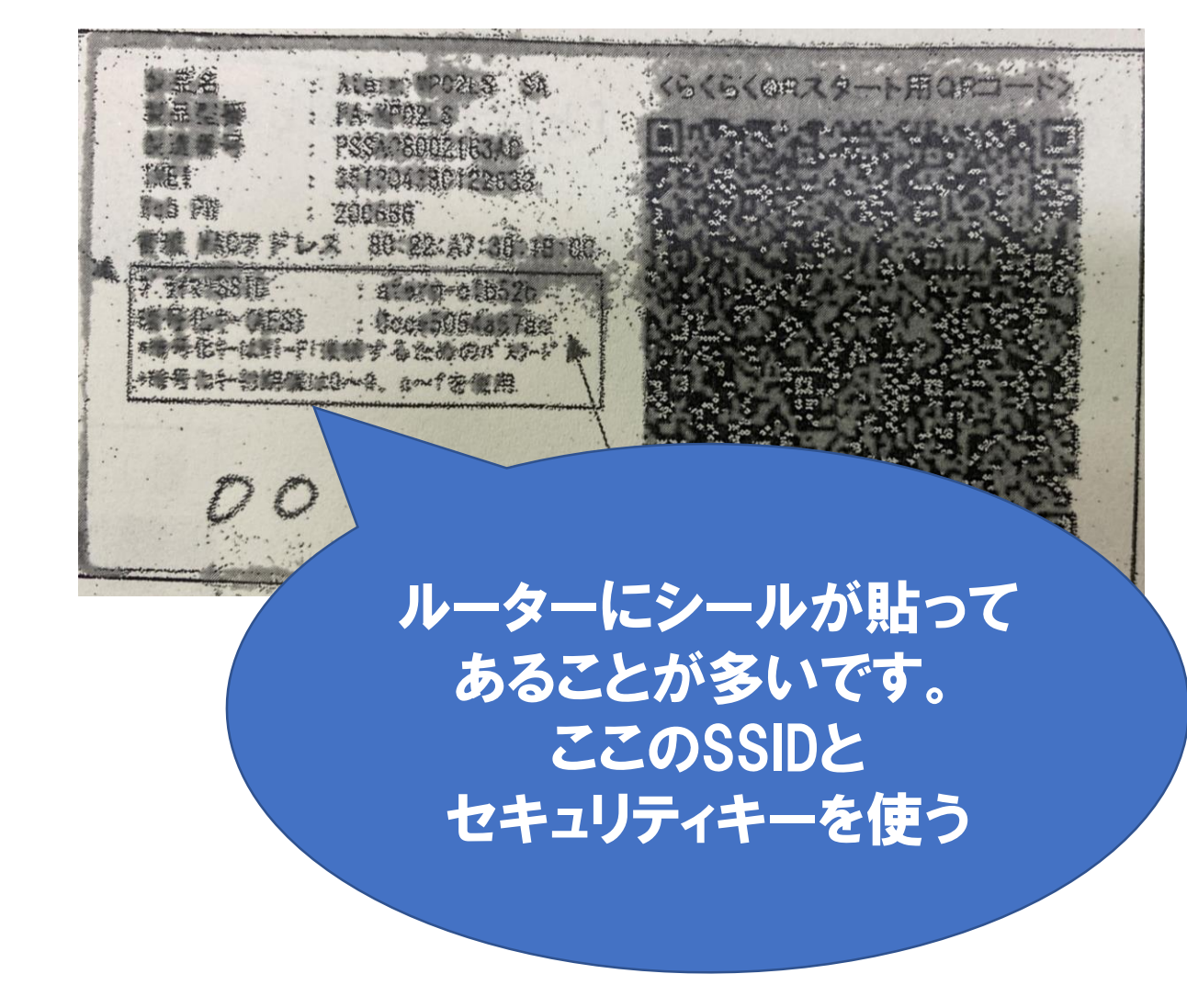

## 3. セキュリティキーを入力して「次へ」をタッフ。

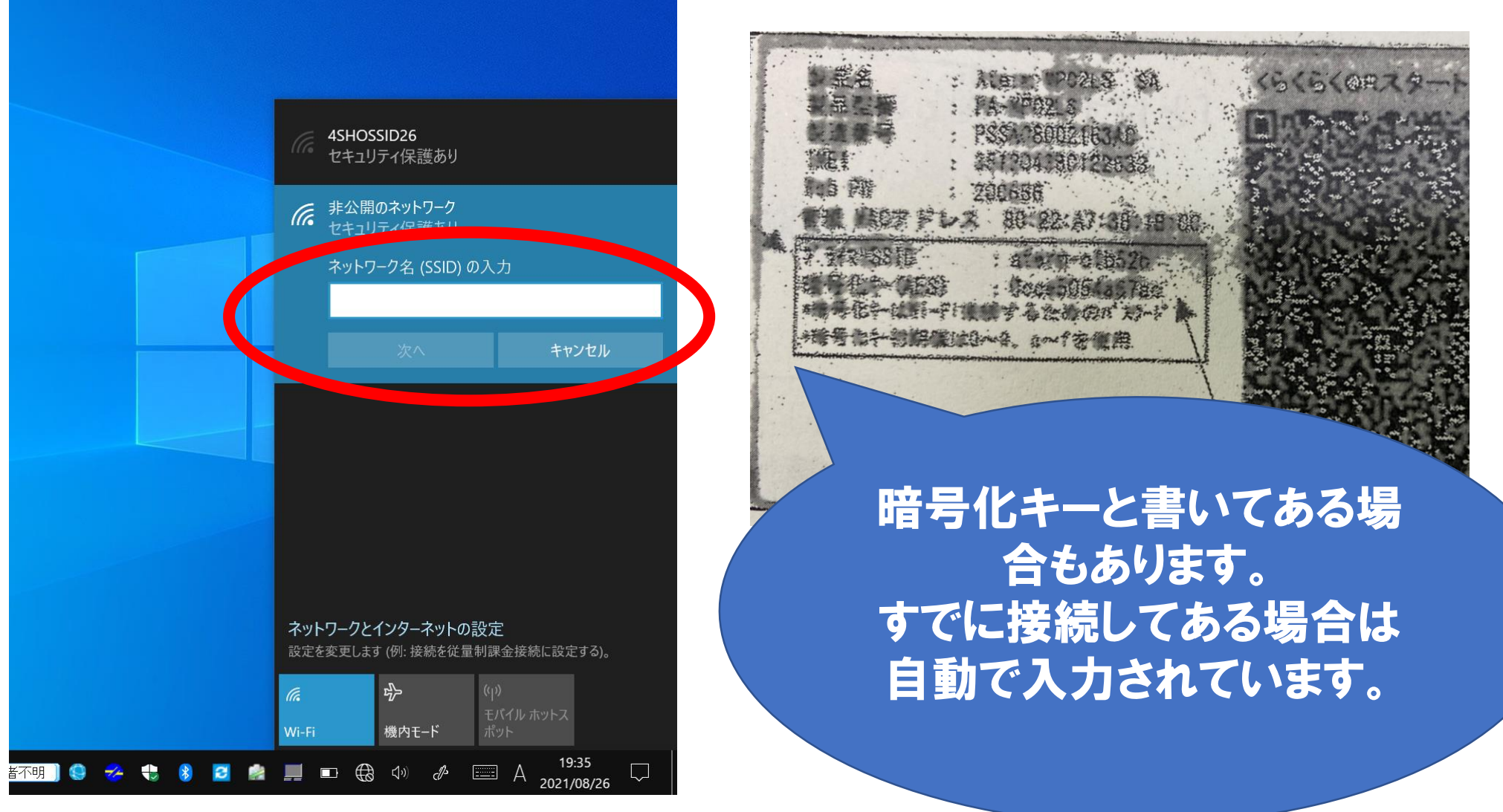

### Wi-Fiの接続完了です!

 $\bullet$ 

コメノト

三ノコト

سى ھەر

### このマークになったら完了 です!変わるのに時間が かかるときもあるので少し 待ってください

电扫

 $\ket{1}$ 

(tr.

 $\Box\Box$ 

<u>L I</u>

 $\top$ 

cP

 $\begin{bmatrix} \cdots \cdots \ \cdots \ \cdots \end{bmatrix}$ 

# 家庭用に設定を切り替える

### 1. 家庭学習フォルダをダブルタップ

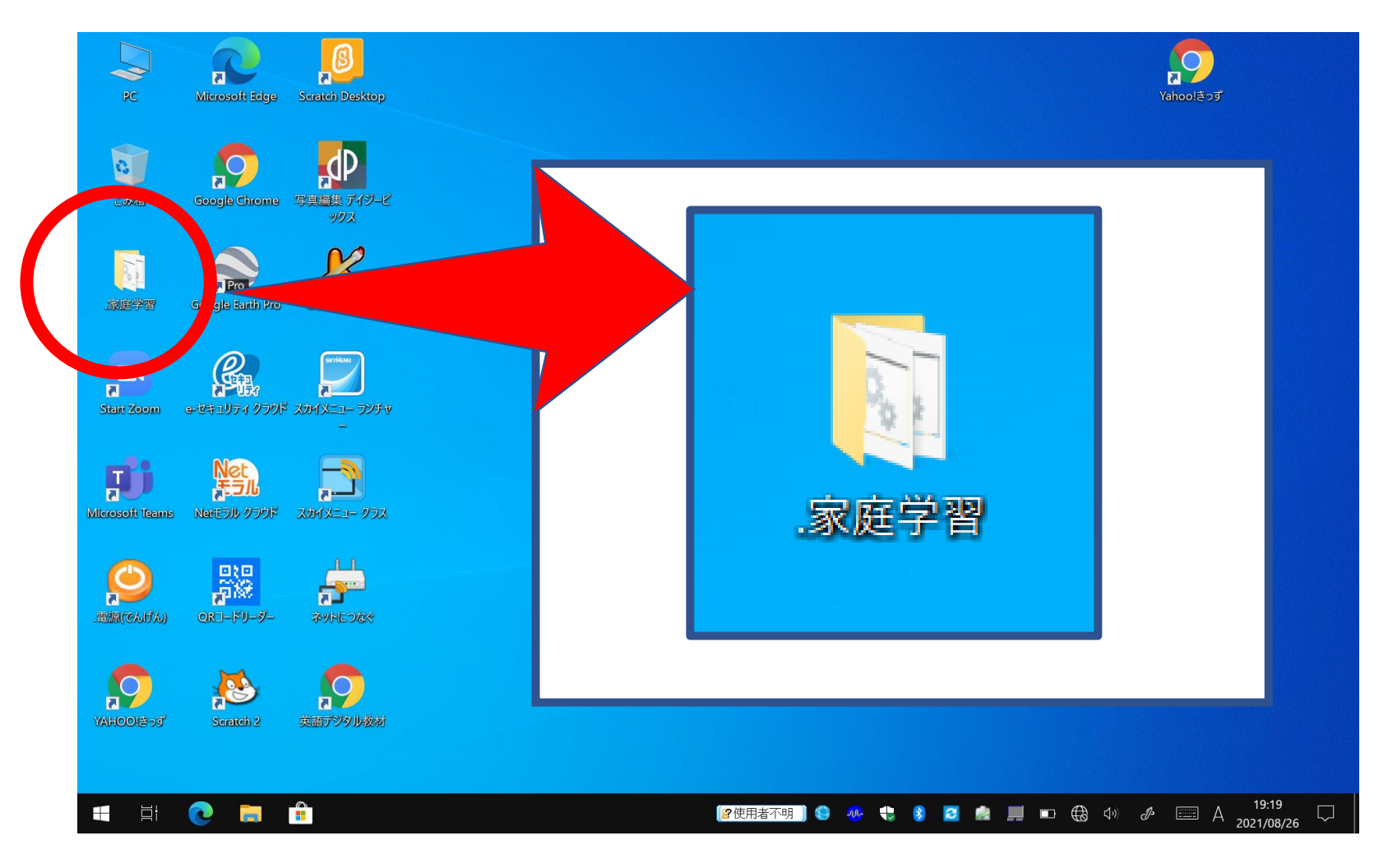

## 2. 家庭用を選んでダフルタッフ

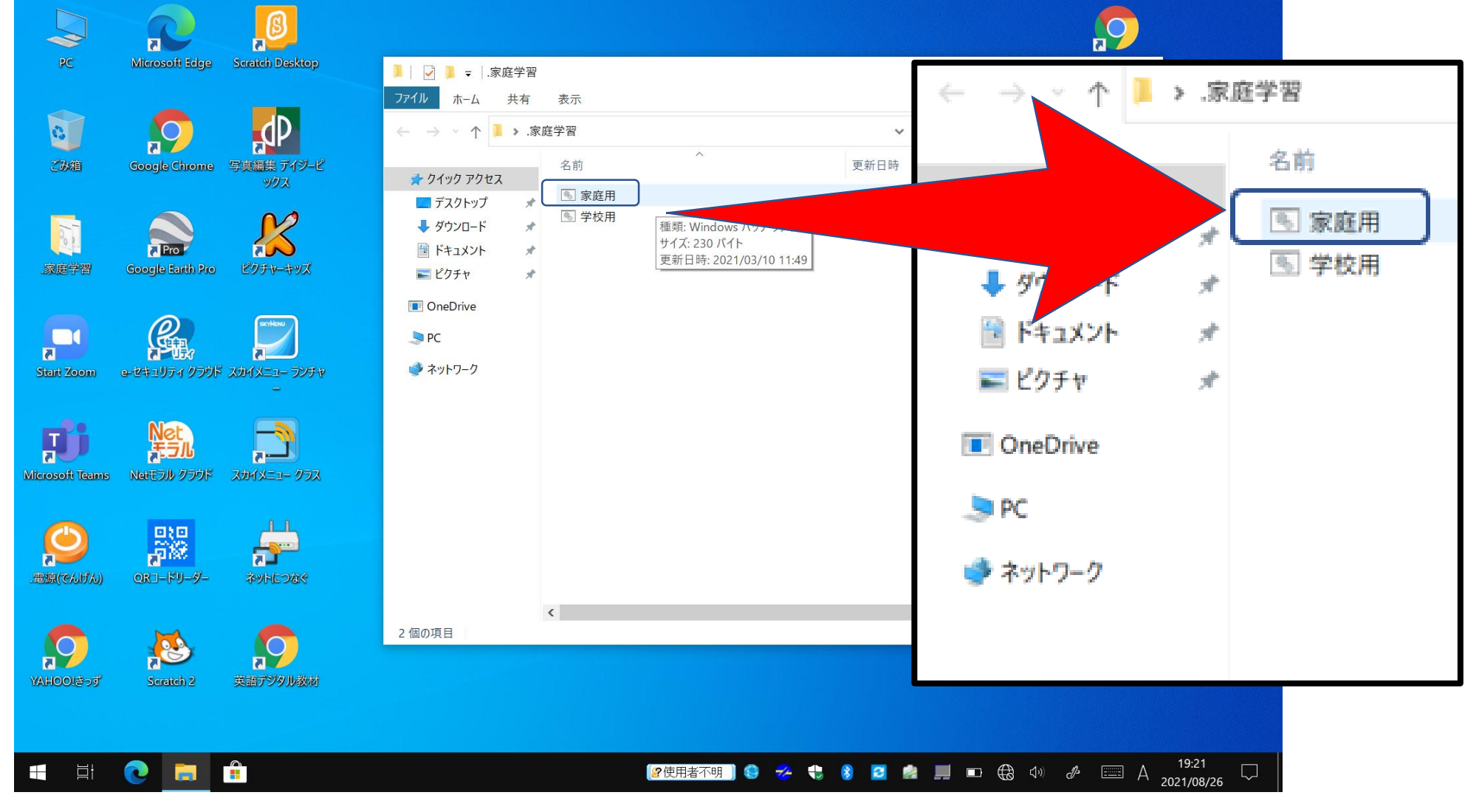

### 3. 下のような画面になったら右上の×をタッフ。

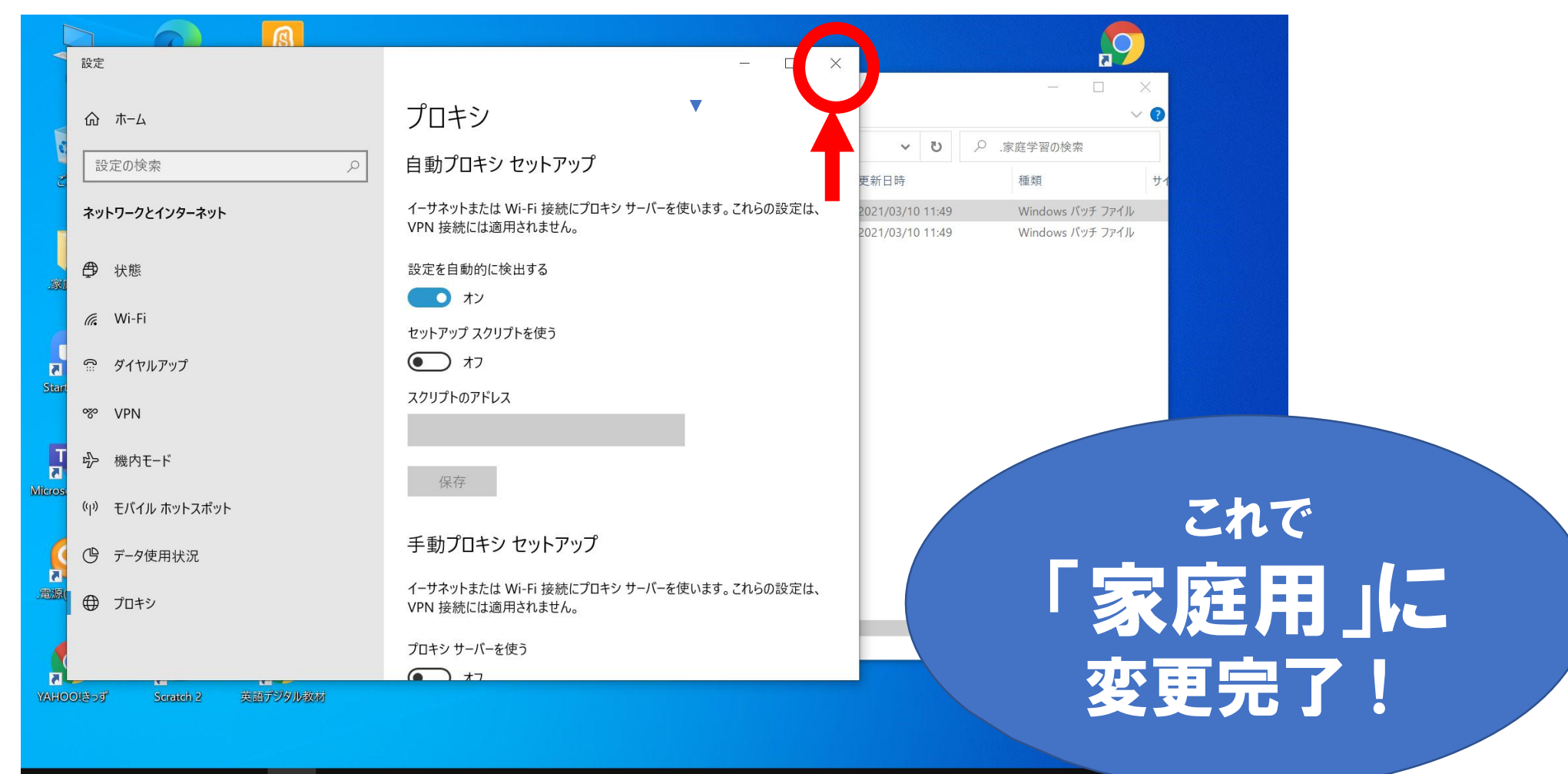

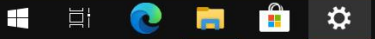

#### **【2使用者不明】● → → ● ● ■ ● ■ ■** ● ● → ● ● → <u>→ ■ A 2021/08/26</u>